# C1: Archiving Solution With WPG

#### Overview

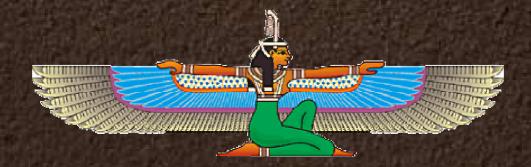

# Objectives

Reasons to archive
Describe bundled archive solution
Describe custom archive solution
Video Demonstration

## Why Archive?

Performance
Security
Compliance
Non-repudiation

## **Bundled Solution**

### imitations

- Incomplete archive steps
- Manual steps required for daily operation
- Complex configuration and usage
- Archive dates inflexible

## Custom Solution

### dvantages

- Additional archive steps performed
- Directory cleanup
- Callable by shell script or command line
- Simple configuration and usage
- Archive dates are specified as elapsed days

## Custom Solution (2)

### esign

- Java console application extension to WPG
- Source code available
- Supports DB2 (future support for Oracle)
- Utilizes some open-source components
- Compatible with Advanced and Enterprise
- Available for all supported OS

# Project Walk-Thru

### oject

- Written for Java 1.4 JVM
- Utilizes ANT build scripts
- Easily importable to WSAD, Eclipse or other IDEs

# Project Walk-Thru(2)

#### raries

- jargs For processing of command line
- log4j For logging functions
- ant For building project
- db2 For accessing database (bundled with WPG)

# Project Walk-Thru(3)

#### asses

- Main.java Command line interface
- Archive.java Performs archive steps
- Config.java Holds configuration information

# Project Walk-Thru(4)

### uilding - Ant Targets

- clean Erase all generated files
- deploy Create distribution
- updateversion Increment build number (TBA)

# Project Walk-Thru(5)

### eployment Files

- jargs.jar, log4j-1.2.8.jar Library files
- log4j.properties Log4j configuration
- README End user instructions
- WPGArchive.cmd Windows Script
- WPGArchive.sh UNIX Script
- WPGArchive.zip Archive classes

# Deployment

#### teps

- Create a new directory in WPG Installation
- Copy all deployment files to this directory
- Prepare command line options
- Execute batch file to begin archive process
- Optionally run as cron or timed task

## Archive Steps

Read LG\_MSG\_ARCHIVE table for files to archive from th non\_rep and msg\_store directories.

Create a Zip and index on files to be archived

**Delete original files** 

Remove records from LG\_MSG\_ARCHIVE and LG\_CERT\_ARCHIVE

# Archive Steps (2)

Execute the AR\_STATEENGINE\_MAINTENANCE stored procedure

Execute the AR\_SUMMARY\_MAINTENANCE stored procedure

Execute the AR\_PURGE\_HEADERS stored procedure

Remove records from BP\_SPONSOR\_STATE, BP\_DUPCHECK, BP\_RNMSGDIGEST and BP\_PROCESS\_LOG tables. Archive Steps (3) Remove records from the LG\_DELIVERY\_LOG, LG\_DM\_DOC\_LOCK, LG\_MSG\_ARCHIVE and LG\_VTP\_STATUS tables.

Remove files and prune directories from {WPG\_Common}\data\Inbound\bpeResend directory

Remove files and prune directories from {WPG\_Common}\data\Inbound\process directory

Remove files and prune directories from {WPG\_Common}\data\Inbound\reject directory

## Archive Steps (4)

Remove files and prune directories from {WPG\_Common}\data\Inbound\serialize directory

Remove files and prune directories from {WPG\_Common}\gateways directory

Remove files and prune directories from {WPG\_Common}\sync\_in directory

Remove files and prune directories from {WPG\_Common}\signal\_in directory

## Archive Steps (5)

Remove files and prune directories from {WPG\_Common}\msg\_store\0 directory

Remove files and prune directories from {WPG\_Common}\non\_rep\0 directory

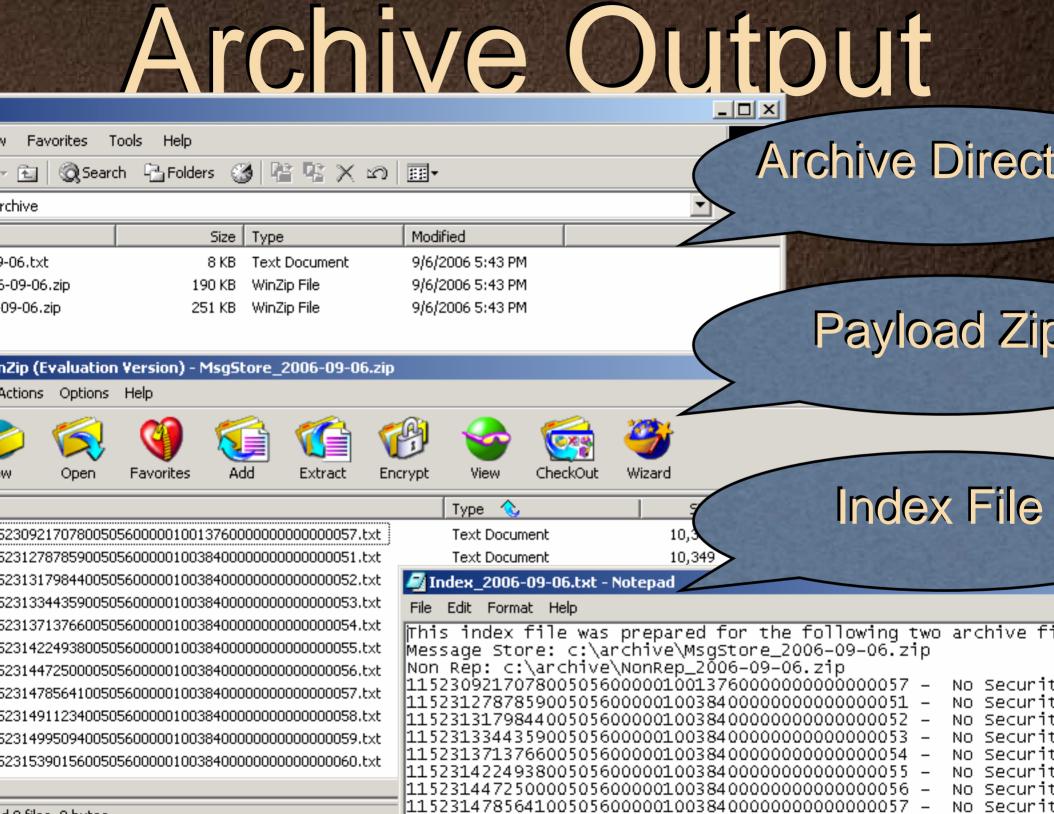

## Demonstration

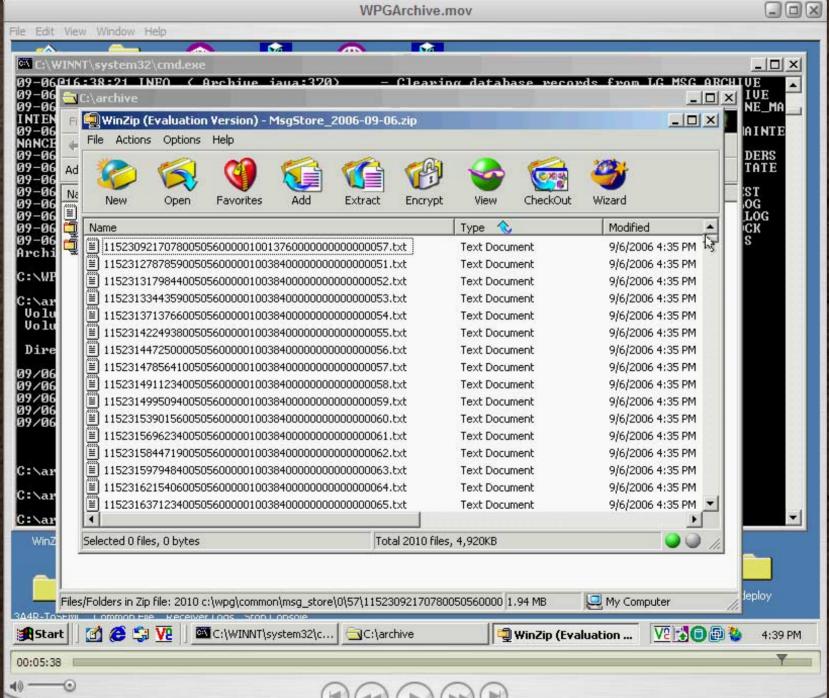

## Thank You

### Steven Koehler IT Architect SKoehler@us.ibm.com